# **Preparatory Work (once-off)**

- 1. Register at http://repository.uwc.ac.za
- 2. If there are no existing collections for your department/unit/project, specify the names of these in an email to repository@uwc.ac.za
- 3. Io allow the Library to perform preliminary copyright clearance, please email repository@uwc.ac.za a list of the publications you'd like to deposit.
- 4. We will then:
- a) set up the collection area for your work
- b) give you authorisation to deposit to that collection
- c) advise you of publisher policies or clear permission for you to deposit your work.

## **Start a New Submission**

Login and click on **Submissions,** then "Start a new submission". Select the col lection to which you would like to submit.

### **Step 1: Initial Questions**

Mark any of the options if applicable. One asks whether you wish your email address to display; another asks about the peer review status of the file you are depositing, and whether the work has been previously published.

#### **Steps 2 - 3: Describe the item**

Depending on whether your work has been previously published or not, you will be presented with different fields to com plete. Fill in as much as you can.

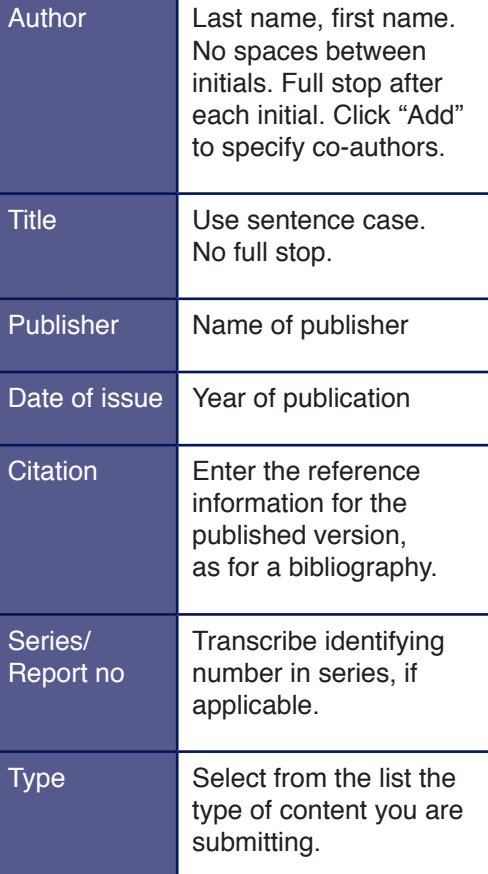

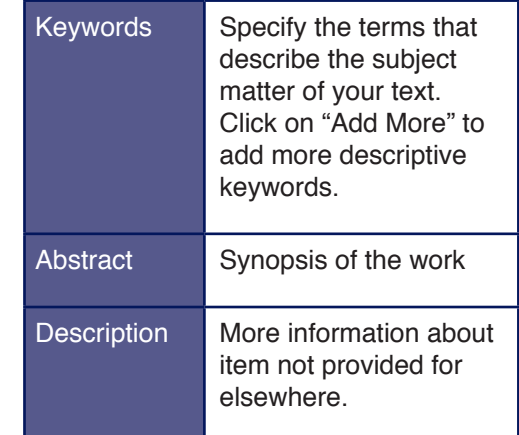

#### **Step 4: Upload a file**

Browse your computer for the file you want to attach. Repository staff will convert Microsoft Word files to pdf after submission, since this is recommended for preservation purposes.

You have the option to upload other associated files, eg data files. There is a Description field that allows you to desig nate their relationship.

If not needed, click on "Next".

### **Step 5: Verify submission**

You will be given the opportunity to check the information you have provided is ac curate. Click on "Correct one of these" to make corrections, if necessary.

## **Nearly Done!**

#### **Step 6: Grant Licence**

Read through the deposit licence and click on "I grant licence" if you agree to the terms.

**Unpublished items:** You hold copyright and should feel free to grant licence.

**Published items:** Once the Library has worked through your publications list, cleared permissions and advised on which version may be deposited, you may confidently grant the licence.

You may also consult the Sherpa Romeo database of publisher policies at http://www.sherpa.ac.uk/romeo/ (search by journal title or publisher).

### **Step 7: Submission complete!**

You will receive an email notification once your item appears in the repository.

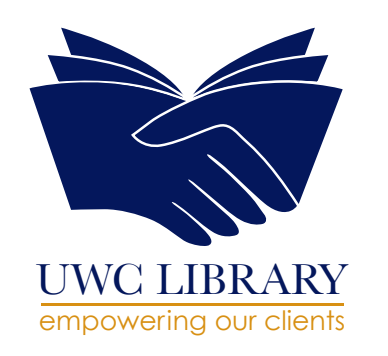

# **Future Publications**

Protect your right to self-archive in the repository and to use your content in other scholarly/teaching settings. http://scholars.sciencecommons.org

#### The Scholar's Copyright Addendum

Engine (SCAE) provides a point-and-click way for scholars to retain rights over their published material that otherwise transfer to the publisher. The SCAE is intended for authors who publish in a traditional, subscription-based journal yet still wish to make a copy of their article available on the Internet for download without most copyright and financial restrictions.

Using a simple Web form, authors choose the rights they want to retain and en ter basic information like the name of the publisher and the title of the article. The Addendum Engine then generates a completed PDF copy of a one-page stan dard addendum allowing them to retain rights over the work that would otherwise be wholly forfeited.

The addendum enables authors to make their peer-reviewed articles available in an online repository and allow the mate rial to be used in the author's own works. After printing, authors simply attach the addendum to the copyright transfer agreement they submit to the publisher. More advice is available from Scholarly Communication Updates at http://libguides.uwc.ac.za/SCUpdates

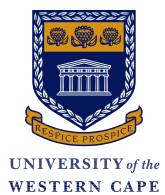

# **UWC Research Repository**

A QUICK GUIDE FOR SUBM

## **Your r e search will be:**

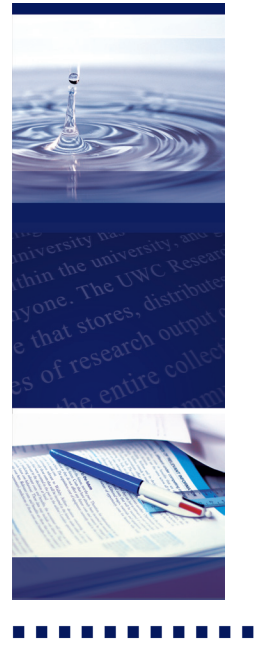

discoverable via a Google search

available to those who cannot afford published versions

accessible via a persistent link

preserved to be readable over time

**http://repository.uwc.ac.za** Tel: 021 959 2923 / repository@uwc.ac.za